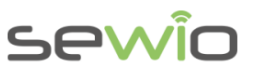

# Migration Guide from VMware image to Ubuntu

Real Time Location System

## 1 System Requirements

- Ubuntu 14.04 64bit operation system
- Processor Intel Core i3 or higher
- At least 4GB RAM memory

## 2 Apache, PHP, MySQL installation

### In Ubuntu console type following lines:

#### 1) install apache

```
sudo apt-get update
sudo apt-get install apache2
```
#### 2) install mysql , use password "sensmap"

```
sudo apt-get install mysql-server-5.6 php5-mysql 
sudo mysql_install_db
```
### 3) install php5

sudo apt-get install php5 libapache2-mod-php5 php5-mcrypt

### 4) Install phpmyadmin, use password "sensmap"

sudo apt-get install phpmyadmin

### 5) Edit apache.conf

sudo vim /etc/apache2/apache2.conf

Then add the following line:

```
Include /etc/phpmyadmin/apache.conf
```
Modify the Apache configuration file and change AllowOverride None to AllowOverride All for the document root:

Locate the section that looks like the following:

```
<Directory /var/www/>
      Options Indexes FollowSymLinks
      AllowOverride None
      Require all granted
 </Directory>
```
Sewio Networks, s.r.o, [www.sewio.net,](http://www.sewio.net/) email[:info@sewio.net](mailto:info@sewio.net)

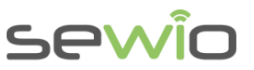

**Datasheet** 

Change it to the following and save the file:

```
<Directory /var/www/>
   Options Indexes FollowSymLinks
   AllowOverride All
   Require all granted
 </Directory>
```
To use mod\_rewrite from within .htaccess files, edit the default VirtualHost with

sudo vim /etc/apache2/sites-available/000-default.conf

Search for "DocumentRoot /var/www/html" and add the following lines directly below:

```
<Directory "/var/www/html">
       AllowOverride All
</Directory>
```
- 6) Setting mode rewrite for Apache
	- sudo a2enmod rewrite sudo service apache2 restart
- 7) Go to [http://YOUR\\_IP/phpmyadmin/index.php](http://your_ip/phpmyadmin/index.php) Create database with name "sensmapserver"

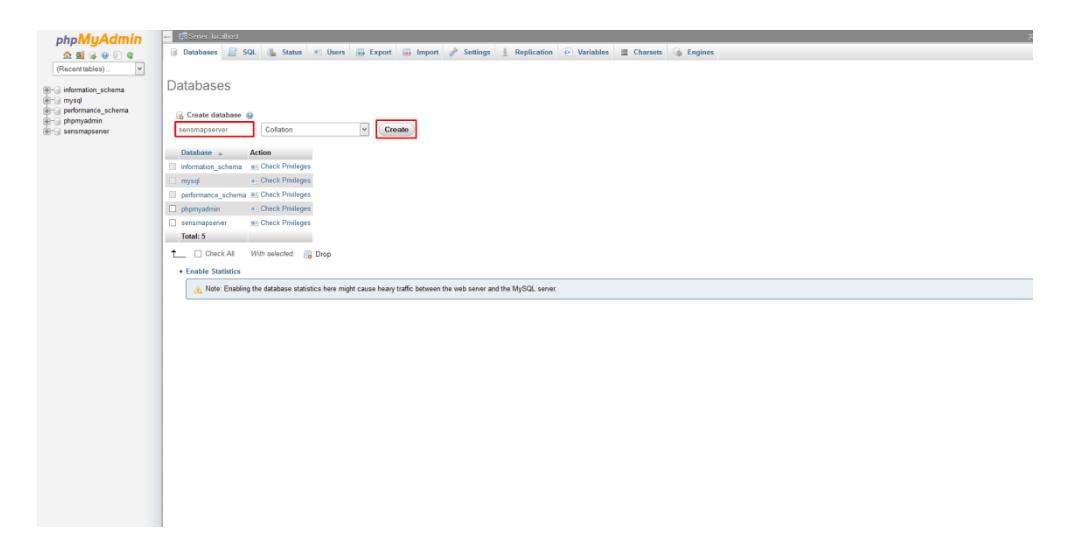

8) Import database schema sensmapserver\_default.sql from RTLSKit\_vmware.zip.

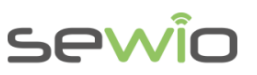

**Datasheet** 

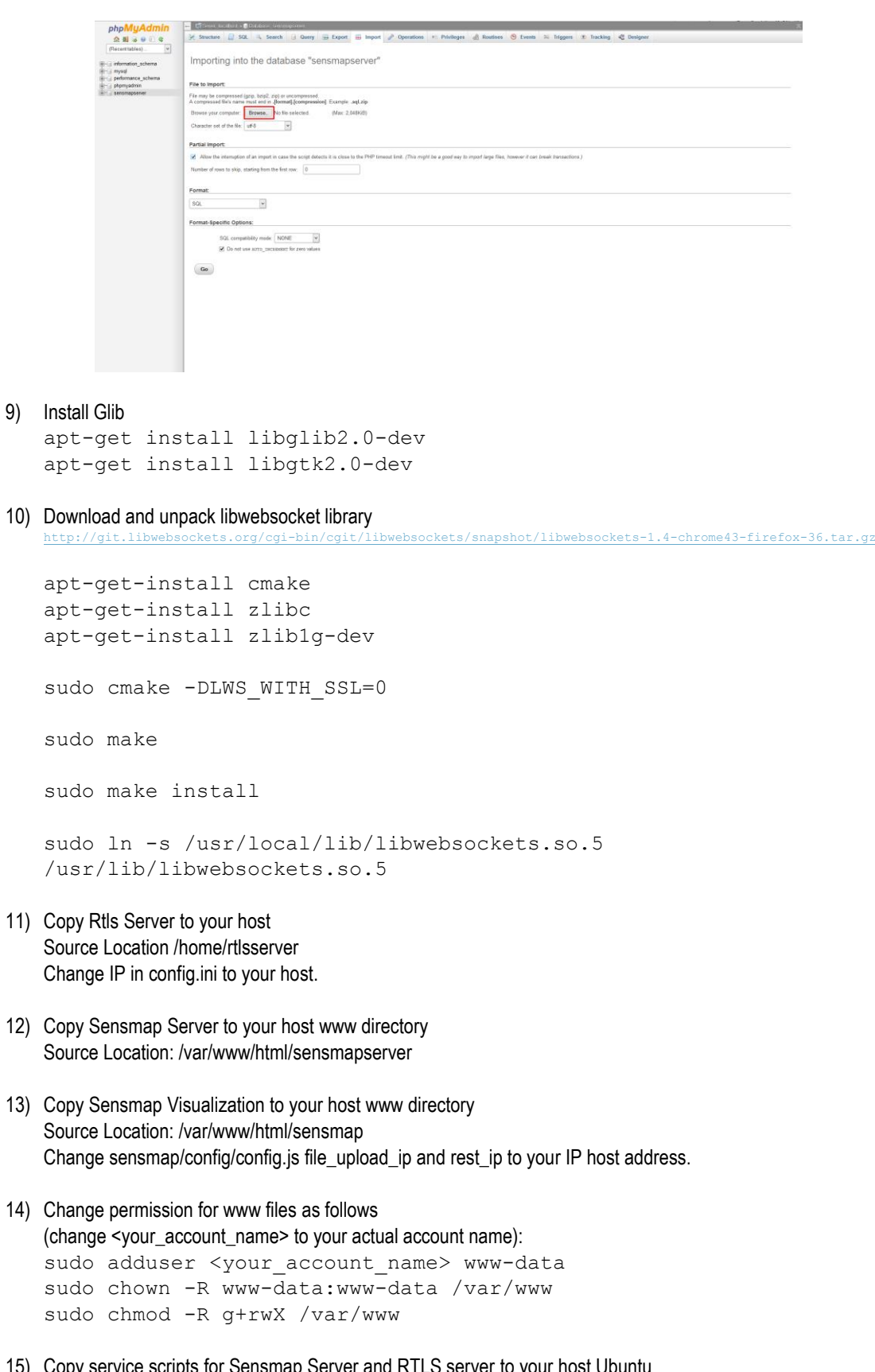

15) Copy service scripts for Sensmap Server and RTLS server to your host Ubuntu Source Location: /etc/init/rtlsserver.conf Source Location: /etc/init/sensmapsocketserver.conf

Sewio Networks, s.r.o, [www.sewio.net,](http://www.sewio.net/) email[:info@sewio.net](mailto:info@sewio.net)

v0.1

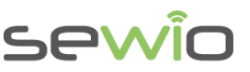

Services should be started in the following order: Apache -> SensmapSocketServer -> Rtls Server

16) Edit /etc/init.d/apache2 Add to line 175 initctl emit apache2-started

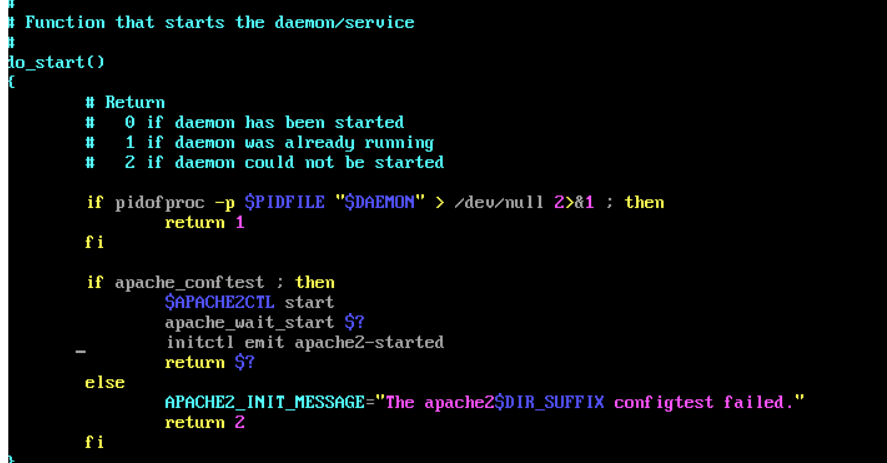

- 17) Reboot machine sudo reboot
- 18) Check whether RTLS Server and SensmapSocketServer are running

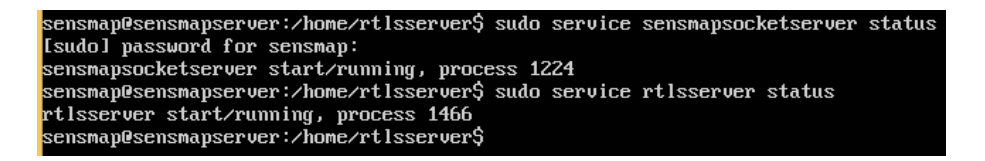

## 3 FAQ 3.1 Changing DB password

If you change password to database you need to also adjust getConnection() in Sensmap Server script located at the end of /sensmapserver/api/index.php

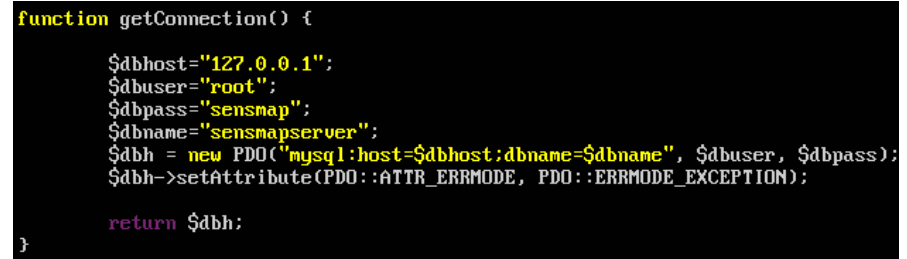

Do not forget re-apply appropriate privileges, step 14.

Migration Guide

# sewic

### 3.2 How to change Websocket port

Please edit following lines:

### **Sensmap Visualization:**

/var/www/html/sensmap/xively.js, line **28**

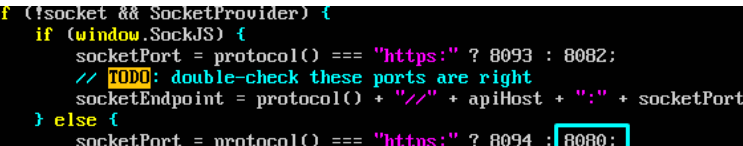

### **Sensmap Server:**

Migration Guide

/var/www/html/sensmapserver/api/index.php, line **3024**

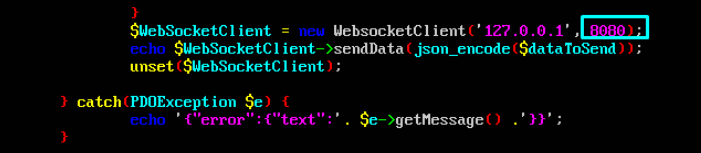

/var/www/html/sensmapserver/socket/bin/websocket-server.php, line **20**

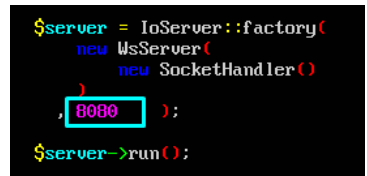

### **RTLS Server:**

/home/rtlsserver/config.ini, line **6**

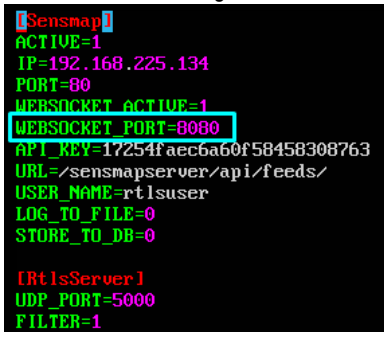

5

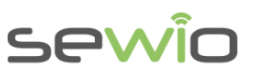

### 3.3 How to modify IP of RTLS server

### **Sensmap Visualization**

/var/www/html/sensmap/config/config.js, lines **10** and **13**

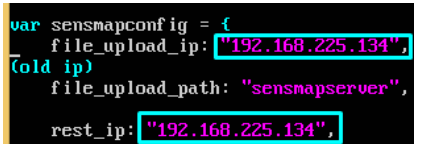

### **RTLS Server:**

Migration Guide

/home/rtlsserver/config.ini, line **3**

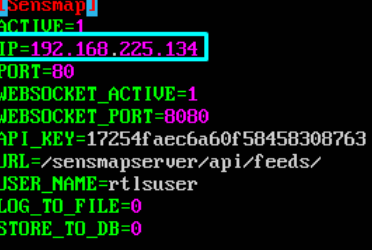

[RtlsServer]<br>UDP\_PORT=5000<br>FILTER=1